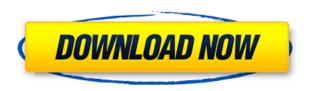

Save For Later Crack+ (2022)

Save for later for Chrome.
Bookmark, sort and filter
your tabs, collaborate with
friends. It's a simple, yet
good extension that does
exactly what it says on the
label, save for later. Save for
Later is free, functional and

simple to use, yet a great extension that saves your life with the problem of too many tabs in your browser.Q: Can I have a natural gas refrigerator/freezer in a Canadian home? I'm planning a house upgrade to an older home in a mid-sized city with a fireplace. Our initial decision was to install a fireplace, but the building inspector says our home doesn't meet the requirements to install a

fireplace. The home does have some advantages for a gas furnace, including that it's double-glazed and will keep us warm this winter. However, it's uninsulated and without an outdoor ventilation system. Because of this, I'm thinking about a backup plan and considering replacing it with a gas furnace and fireplace with a gas-powered refrigerator/freezer. Is this a reasonable plan? Any

suggested upgrades or options that I should be considering? A: The requirements for a home with a gas furnace is that there is at least one "outside" combustion airway (typically, a window or similar opening) that is at least 3 ft by 4 ft in dimension and is open and unblocked. I'd imagine the requirement is unblocked in any direction. My understanding of the requirements for installing a

gas furnace in a new home is that it must be installed in accordance with the rules and regulations of the province. A: For Canada, at least, the minimal standard is furnace in an uninsulated chimney, furnace and chimney built to code, and a pre-approved fire sprinkler system. There is no minimum size for a chimney, but many towns will only allow for a minimum of a 10' chimney. Most of the town's building

codes and/or building departments have requirements for proper attic ventilation to prevent mold, bacteria growth and/or oxygen buildup. Given the current state of Canada's weather, the only reason to live with a gas fireplace is if you are significantly more than a couple months behind on your electricity, or your town requires you to have a gas furnace or fireplace. If you are further behind than

that, I would recommend that you upgrade to a gas furnace now, while you still

**Save For Later Activation PC/Windows** 

This is an advanced macro for Windows or Linux, that provides many powerful and useful key combinations for the Windows key. Features: \*5 different scripts; -Move to the Desktop: Bring the active window to the desktop.

(is\_current\_desktop) -Move to the Desktop and minimize the active window: Bring the active window to the desktop and minimize it.

(is\_current\_desktop\_and\_min imize) -New Window: Open a new window.

(is\_current\_desktop) -New Window and minimize the active window: Open a new window and minimize the active window.

(is\_current\_desktop\_and\_min imize) -New Window and

close the active window: Open a new window and close the active window. (is current desktop and clos e) -New Window and maximize the active window: Open a new window and maximize the active window. (is current desktop and max imize) -New Window and bring the active window to the foreground: Open a new window and bring the active window to the foreground. (is current desktop and brin

g to foreground) -New Window and minimize the active window: Open a new window and minimize the active window. (is current desktop and min imize) -New Window and close the active window: Open a new window and close the active window. (is current desktop and clos e) -New Window and maximize the active window: Open a new window and maximize the active window.

(is current desktop and max imize) -New Window and bring the active window to the foreground: Open a new window and bring the active window to the foreground. (is current desktop and brin g to foreground) -New Window and focus on the active window: Open a new window and focus on the active window.

(is\_current\_desktop\_and\_focus) -New Window and bring the active window to the

background: Open a new window and bring the active window to the background. (is current desktop and brin g to background) -New Window and deactivate the active window: Open a new window and deactivate the active window.

(is\_current\_desktop\_and\_dea ctivate) -New Window and focus on the active window: Open a new window and focus on the active window. (is 2edc1e01e8

SavedTabs for Chrome saves your favorite websites for later SavedTabs for Chrome enables you to save and organize your favourite websites for later. The website which you saved will be listed on the left hand side when you open the browser. You can use the keyboard to select a website. You can use the keyboard to enter a title for your website. You can use

the keyboard to enter tags for your website. This add-on is easy to use. You can quickly add the website to saved tabs by using the keyboard. Using keyboard shortcuts, you can also create a new saved tab, remove a website from the list, and search for saved tabs. SavedTabs for Chrome saves a number of websites per tab. You can manage these website settings. You can rename the tabs, if you

wish. You can move websites to new tabs. You can also move the whole list of saved tabs to another location. You can also create a desktop shortcut for your websites. SavedTabs for Chrome allows you to create a bookmarklet that you can use to save websites. You can also use this add-on to create shortcuts to your saved websites on the desktop. You can also add your website bookmarks to Google Drive.

You can also share your favourite websites with your friends and family. SavedTabs for Chrome supports sharing of the most recent saved website. It supports sharing of a website through Twitter, Facebook, and email. Save for Later is an extension that is simple to use. It is very fast and reliable. Using it is very easy. It requires almost no maintenance. It is compatible with all of the latest Chrome

versions. Install: Open your browser. Click on the menu icon in the browser toolbar. Select 'Add-ons' from the menu. Select 'SavedTabs for Chrome' from the list. Click 'OK'./\*\* \* @name DirectedExchange \* @description The DirectedExchange buffer guarantees that messages are only being read by \* the reader of the buffer, in the order that they were written by the writer of the buffer. \*/

import type { ByteBuffer } from "@awssdk/types/buffer"; export interface DirectedExchangeConfig extends BufferConfig { /\*\* \* The maximum number of bytes that can be used before the buffer must be increased. \*/ maxSize?: number;

https://techplanet.today/post/remouse-standard-full-crack-top
https://techplanet.today/post/download-inventor-professional-2011-portable-32-bit-hot
https://techplanet.today/post/dvd-meu-amigaozao-volume-1-dublado-patched
https://techplanet.today/post/inet-protector-341-serial-key-exclusive
https://reallygoodemails.com/pulchriflorno
https://techplanet.today/post/download-game-pacific-rim-pc-free

Save for Later is an extension for Chrome that aims to help users keep track of their tabs, by saving a select number for later viewing. This means that you don't have to close or lose these, just postpone their viewing while also freeing the browser's tab bar. Rating: 5/5 Verdict: Save for Later is an extension all Chrome users should check

out, especially if they have the bad habit of adding too many tabs in their browser and have a difficult time deciding which to keep and which to abandon. It's small, fast and easy to use and offers basic functionality at no additional cost. Xiloy 12:10 8.9 Save for Later has a clean and easy to use interface. There are very few objects one may be tempted to play with, and the overall look the user is presented

with is a clean and simple one. Once again, the extension does not in any way make things difficult to operate, especially within the browser. Xiloy 12:10 9.1 Save for Later is an extension all Chrome users should check out, especially if they have the bad habit of adding too many tabs in their browser and have a difficult time deciding which to keep and which to abandon. It's small, fast and easy to use

and offers basic functionality at no additional cost. Xiloy 12:10 8.9 Save for Later has a clean and easy to use interface. There are very few objects one may be tempted to play with, and the overall look the user is presented with is a clean and simple one. Once again, the extension does not in any way make things difficult to operate, especially within the browser. Xiloy 12:10 9.1 Save for Later is an

extension all Chrome users should check out, especially if they have the bad habit of adding too many tabs in their browser and have a difficult. time deciding which to keep and which to abandon. It's small, fast and easy to use and offers basic functionality at no additional cost.

Description: Save for Later is an extension for Chrome that aims to help users keep track of their tabs, by saving a select number for later viewing. This means that you don't have to close or lose these, just postpone their viewing while also freeing the browser's tab bar. Without a doubt, it represents that helping hand when it comes to arranging one's browser tabs and not losing some at the same time. You can't help but think why you haven't thought about this yourself. Save for Later is simple, yet effective. Fast and reliable, no slow-

## downs Being a small extension, there couldn't be

- Windows 10 and higher (1809 or newer) - 1 GB of RAM - 15 GB of free space -OpenGL 4.3 or higher Developer: - Valve - Nival -Robin "LazyPete" Park -Cysero - Brett "Slacks" Smith - Calvin "Cal-Savage" Park Savage version (legacy): -Windows 8 and higher

https://koenigthailand.com/wp-content/uploads/2022/12/PowerGUI-QuickConsole.pdf https://alphametafytomaxx.com/corbie-for-windows-2022-new/ https://www.miesenbach.com/wp-content/uploads/2022/12/TakeYourScreen.pdf http://8848pictures.com/wp-content/uploads/2022/12/enlvan.pdf https://jiyuland9.com/wp-content/uploads/2022/12/bertal.pdf